### Краткосрочная дополнительная общеобразовательная общеразвивающая программа «Компландия»

Возраст детей 7-10 лет

### Педагог дополнительного образования Л.Н.Дмитриева

# КОНСПЕКТ ЗАНЯТИЯ

### **«СКАЗКИ БАЖОВА»**

Добрый день, дорогие ребята!

Сегодня наше занятие по летней образовательной программе «Компландия» будет посвящено сказкам Павла Бажова. Его уральские сказы – это необыкновенный мир. Мы познакомимся с биографией и творчеством писателя, посмотрим мультфильм, практически составим презентацию в программе PowerPoint по сказке «Серебряное копытце».

Ниже вы прочитаете текст-сопровождение к слайдам. Смотрим презентацию, внимание на экран!

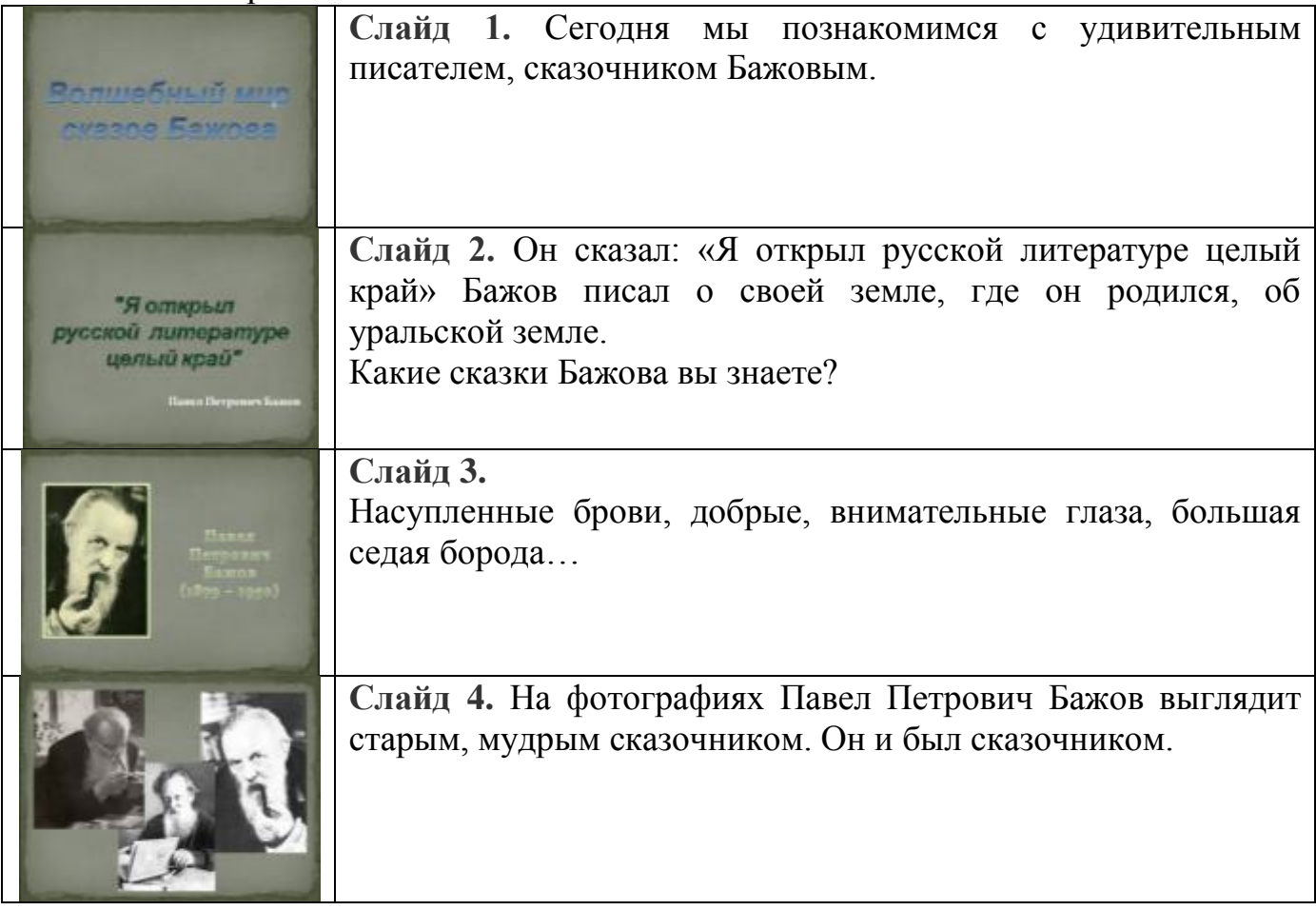

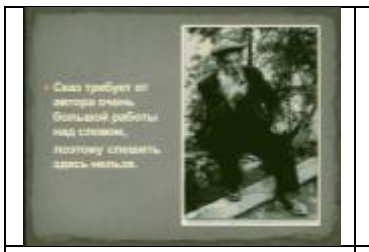

**Слайд 5.** Только герои его сказок жили, казалось, в самых не подходящих для сказок местах: в горных шахтах, среди заводского шума. Словом, там, где родился и прожил свою долгую жизнь этот замечательный писатель и человек.

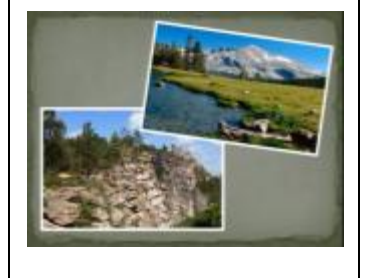

**Слайд 6.** Многим гордятся уральцы. И чудесной природой этих могучих гор, и их богатствами, и историей своего края, и заводами, которые были построены на Урале больше двухсот лет назад еще по приказу Петра I. Но гордятся они и своим земляком Павлом Петровичем Бажовым - уральским сказочником, прославившим свой край, его людей, его легенды и предания на весь мир.

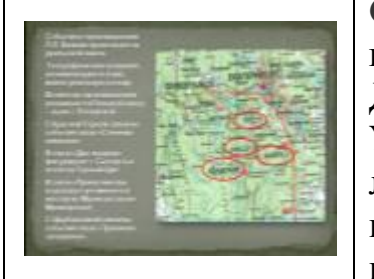

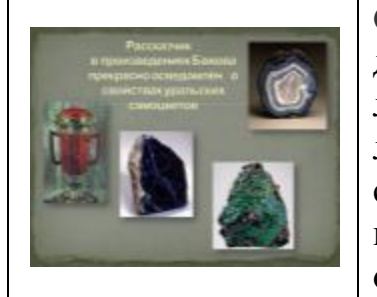

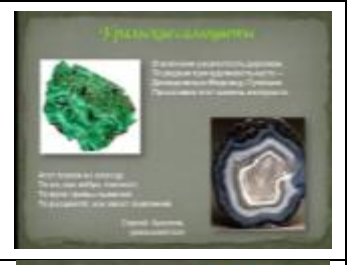

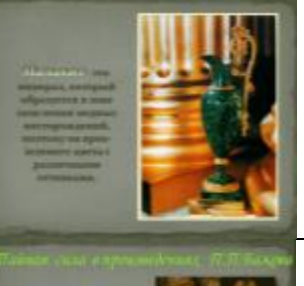

**Слайд 7.** Бажов родился в уральском городке Сысерть, в 1879 году в семье горного мастера Петра Васильевича Бажова. Детство мальчик провел среди горнорабочих и старателей. Урал в то время был краем легенд. Старатели рассказывали легенды о Малахитнице - хозяйке всех подземных сокровищ, которую в народе уважительно называли «Сама», о других волшебных существах, живших под землей, в горах.

**Слайд 8.** Был Павел Петрович уже немолод, подросли его дети, серебряной стала борода, поэтому и назвали его сразу ласково «дедушка Бажов». Как добрый волшебник, подарил людям чудо - «Малахитовую шкатулку» - книгу сказовсамоцветов. День и ночь работал старый сказочник: крупица к крупице, слово к слову, искра к жемчужине – лист за листом оживали сказы Бажова.

**Слайд 9.** Распускались на белых листах неувядаемые каменные цветы, оживали злые и добрые чудища, золотые полозы, голубые змейки, веселый козлик с серебряным копытцем, юркие ящерки, верные лебеди… Наполнялась сокровищами «Малахитовая шкатулка», засверкала всеми гранями, словно камень-самоцвет.

**Слайд 10.** Один из самый красивых камней – это малахит. Ему посвящен не один сказ: «Малахитовая шкатулка», «Медной горы хозяйка», «Каменный цветок».

#### **Слайд 11.**

В сказках Бажова всегда присутствуют какие-то волшебные, тайные силы....

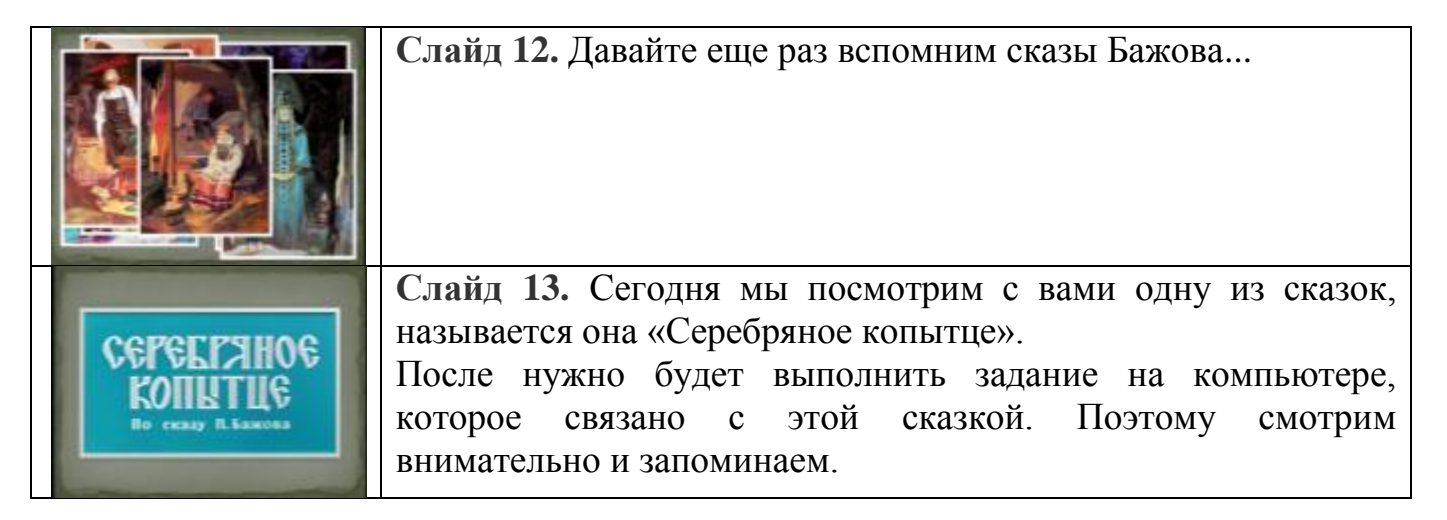

# **Просмотр мультфильма «Серебряное копытце».**

Итак, Вы просмотрели мультфильм «Серебряное копытце». А теперь попробуйте сами создать маленький фильм в программе PowerPoint.

Открываем презентацию в программе PowerPoint. На Рабочем столе или в любой папке через правую кнопку открываем и даем название презентации:

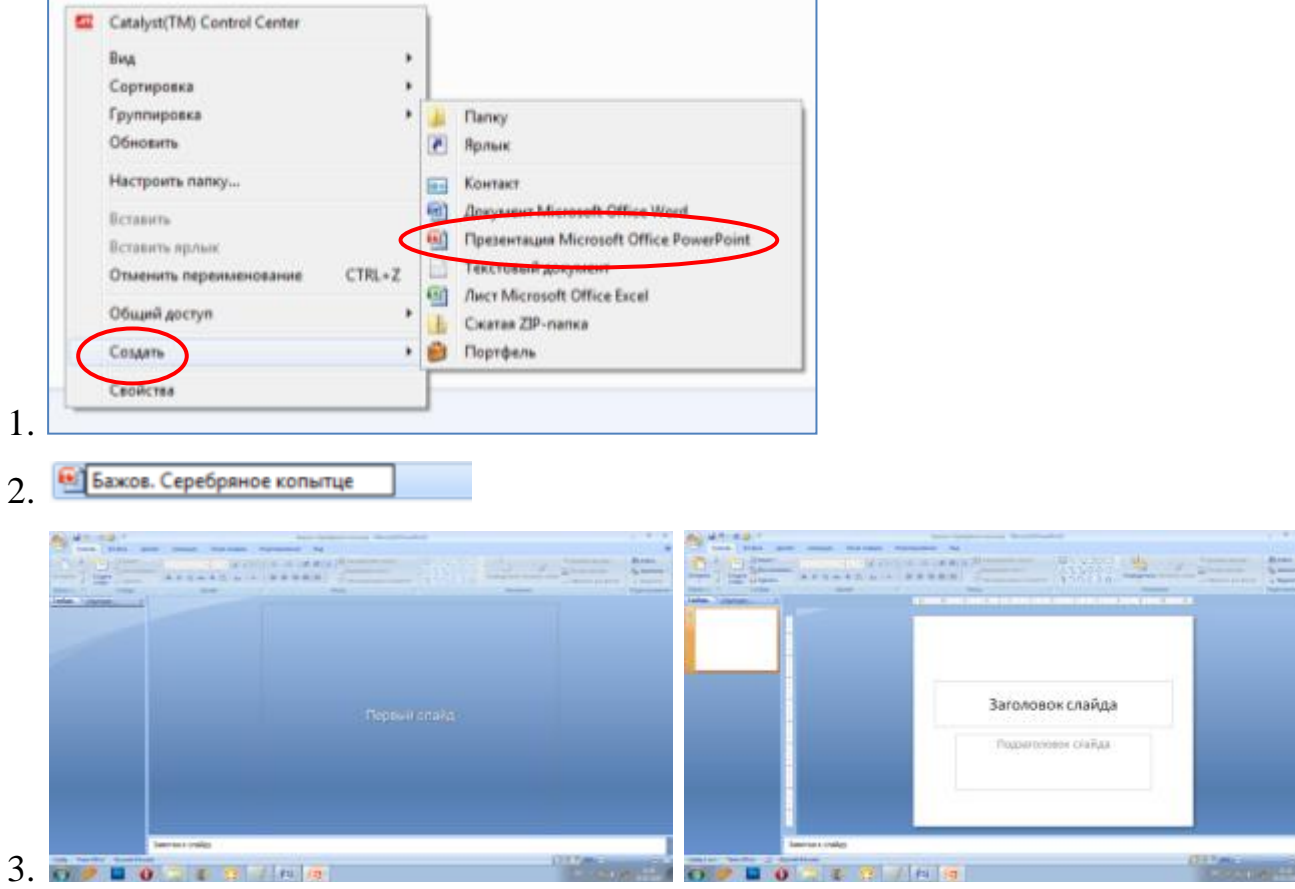

Щелчком создать первый слайд.

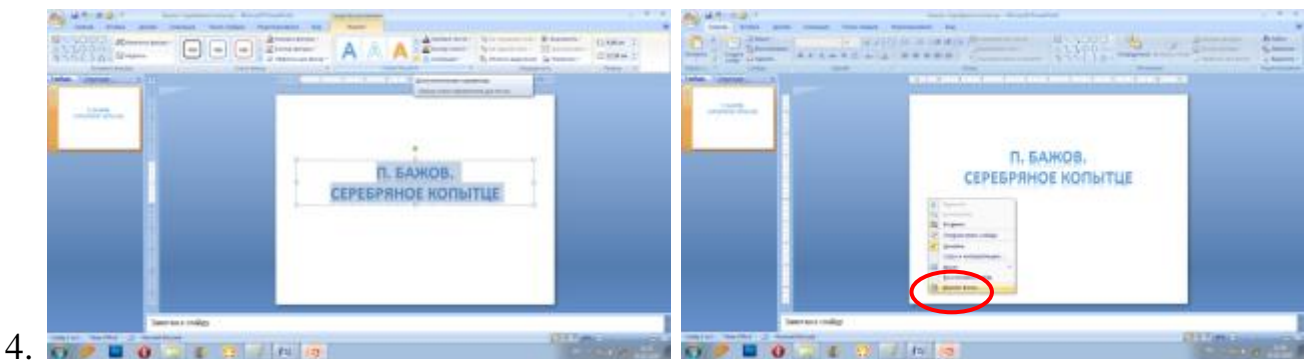

Первый слайд – обложка с названием. Отформатировать текст, т.е. изменить цвет шрифта, его толщину. Можно раскрасить также фон слайда (через правую кнопку Формат фона).

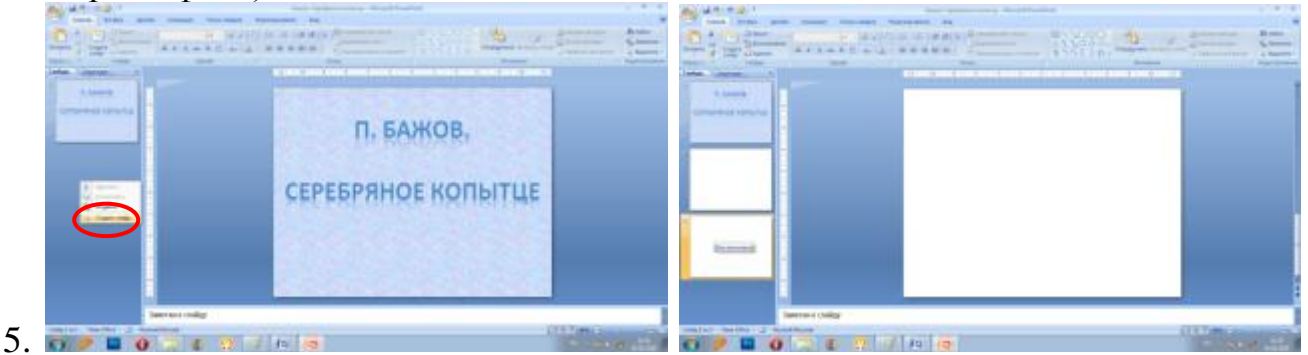

Слева добавить другие слайды: Создать слайд. Можно также сделать это через Копировать – Вставить.

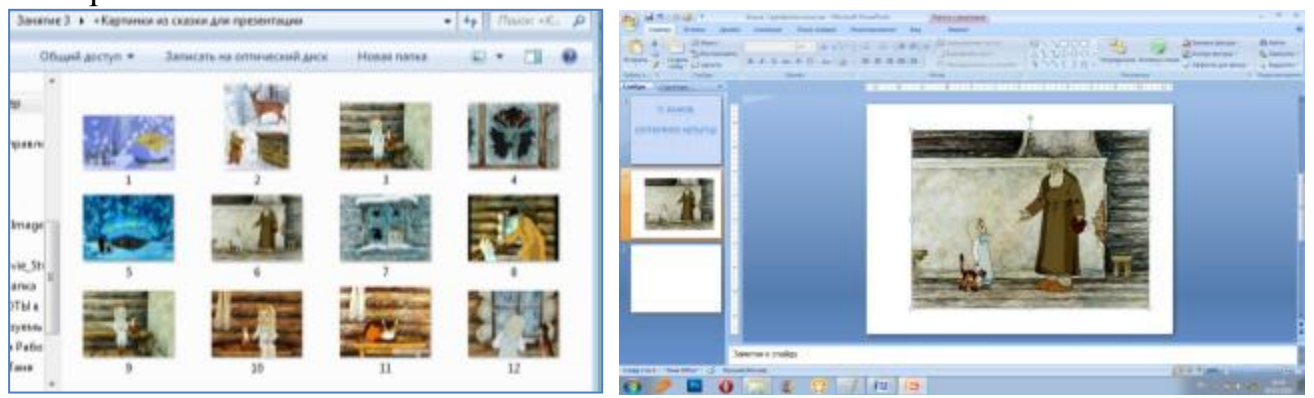

Из папки «Картинки из сказки» берите через Копировать – Вставить картинки и вставляйте на слайды. ВНИМАНИЕ! Подбирайте картинки по порядку, соответственно тексту.

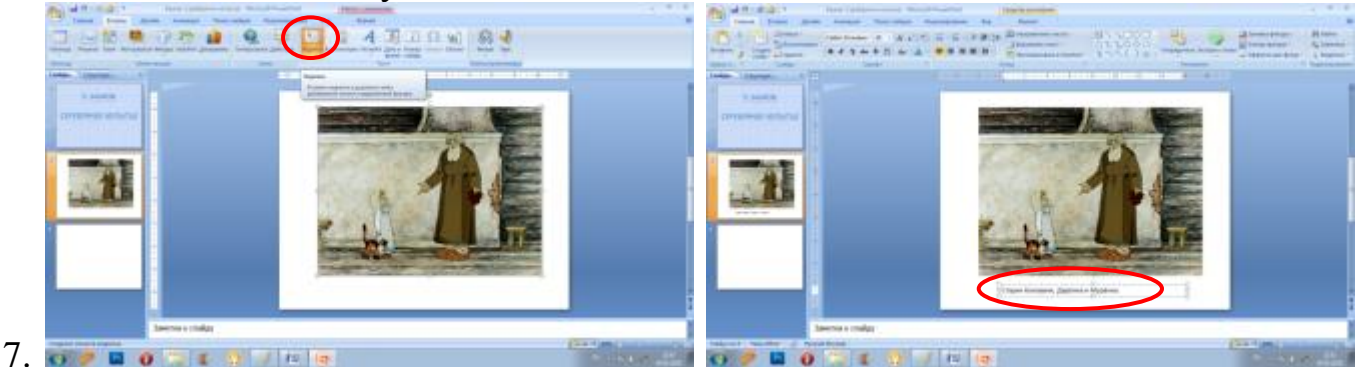

Сделать подписи через Вставка – Надпись – и нарисовать прямоугольник, в котором напечатать текст.

- 8. Продолжить создавать слайды с картинками и текстом.
- 9. Таким образом, получится презентация-сказка.

6.

10. Для получения красивой, функциональной и техничной презентации необходимо практически изучить и попробовать в действии все возможности программы PowerPoint. Хороший способ научиться делать презентации – эксперимент. Даже выбрав готовые презентации в качестве основы, необходимо дополнять, изменять их, создавать из нескольких предложенных одну, и тогда обязательно получится своя оригинальная презентация.

**ИТАК**, мы с вами сегодня познакомились с творчеством писателя-сказочника П.Бажова, практически составили презентацию в компьютерной **программе PowerPoint**.